## **Rustdesk - Remote Desktop Software**

Rustdesk is a free open source self-hostable remote desktop software for Linux, MacOS and Windows.

→ To their GitHub: [github.com/rustdesk](https://github.com/rustdesk)

## **Configure Rustdesk client for Linux from CLI**

Sometime it might be necessary to edit the Rustdesk config from CLI, for example when switching between relay servers.

To do this proceed as following: (This tutorial was tested on a Systemd-based system)

Firstly stop the Rustdesk service

**sudo** systemctl stop rustdesk.service

• Then navigate to / root/. config/rustdesk/, therefore change to root:

**su** root

cd /root/.config/rustdesk

There should be three files in this directory: RustDesk.toml, RustDesk2.toml and RustDesk hwcodec.toml. Edit the second one:

**nano** RustDesk2.toml

The content of this file should look like this:

```
rendezvous_server = '<rendevouz-server-ip>'
nat type = 1serial = 3[options]
rendezvous-servers = 'rs-ny.rustdesk.com,rs-sg.rustdesk.com,rs-
cn.rustdesk.com'
key = '<key>'custom-rendezvous-server = '<rendevouz-server-ip>'
local-ip-addr = '<local-ip>'
enable-audio = 'N'
relay-server = '<relay-server-ip>'
audio-input = 'Monitor of Built-in Audio Analog Stereo'
```
- Now you can edit the rendevous-server-ip, the <relay-server-ip> and the key. Fill in the required values and exit.
- Then restart the server:

**sudo** systemctl start rustdesk.service

From: <http://fixes.brecht-schule.hamburg/>- **Fixes | Public BIT Wiki**

Permanent link: **<http://fixes.brecht-schule.hamburg/linux/linux-tutorials/rustdesk>**

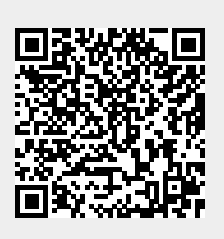

Last update: **2024/04/03 16:06**